# Welcome Everyone

# Christine Malone DeWayne Gibson

# HVACBizPro Training Service Module

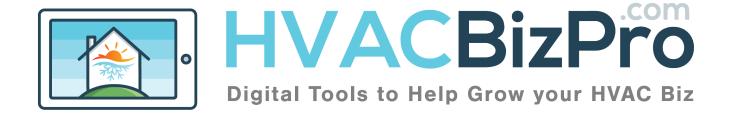

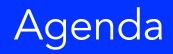

- Service Tab
- The Numbers
- The Process
- Completing the Ticket

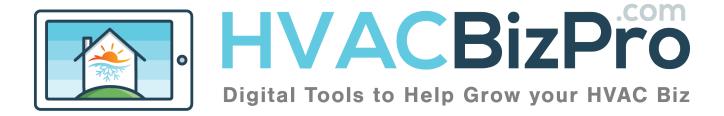

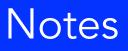

| <br> |
|------|
|      |
|      |
| <br> |
|      |
|      |
|      |
|      |
| <br> |
|      |
|      |
| <br> |
|      |
|      |
| <br> |
|      |
| <br> |
|      |
|      |
|      |
|      |

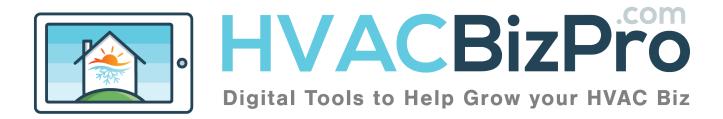

| 4                                          |                                 |          |             |                 | Ser         | vic         | eTab                    |
|--------------------------------------------|---------------------------------|----------|-------------|-----------------|-------------|-------------|-------------------------|
| HVACBiz<br>Digital Tools to Help Grow your |                                 |          |             |                 |             | Help 🤇      | Welcome DeWayne Gibson~ |
| Dashboard Customers                        | Proposals Service Tickets Parts | <u> </u> | ports Units | I<br>More       |             |             |                         |
| _                                          |                                 |          |             |                 |             |             |                         |
| Service Tickets                            |                                 |          | All         | * All tickets   | •           | 25          | Go                      |
| Status Type                                | Title                           | Sales    | s Rep       | Customer        | Date Opened | Date Closed | Sales Edit/Open         |
| Customer                                   | No A/C 0811                     | Shan     | non Eardley | Shannon Eardley | 08/11/2017  | 00/00/0000  | 0.00                    |
| Customer                                   | Gibson Home Downstairs          | Chris    | tine Malone | Donnell Gibson  | 08/10/2017  | 08/10/2017  | 2339.00 🖌               |

Choosing the service header and you will see two dropdowns. Service Tickets and Add Service Tickets. When creating a NEW service ticket you will start here...

| Title                |                  |        | 1.   |
|----------------------|------------------|--------|------|
| Status               | Pending          |        | - 2. |
| Customer             |                  |        | 3.   |
| Technician           | Select Sales Rep |        | - 4. |
| Date<br>(MM-DD-YYYY) | Opened           | Closed |      |
| (WW-DD-TTTT)         | 08-15-2017       |        |      |
| After Hours Rate     | 5.               |        |      |

- 1. Title the ticket. Use something that references the system.
- 2. The status will change as the customer makes decisions.
- 3. Enter the customer by address or name
- 4. The sales rep will be entered if access is from the sales side.
- 5. Enter here if there is a different rate that will be applied to the price of the parts, actions or services that will be replaced or performed.

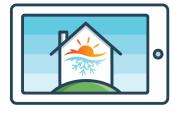

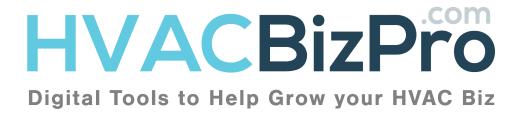

Here is the formula we use to price parts.

Cost of Part = \$10 Admin sets the markup for that part Hourly rate = \$125

Let's use the case that the admin chose to mark up parts that are \$0 to \$25 at a cost of 600% markup.

This means a \$10 part will be \$60 (10\*600%=\$60) The admin has said they need an hour to change this part. So there is a rate of 1 hour X \$125 = \$125

So the selling price of this part is \$185

There is a secondary allowance for a part that is installed with another part and you don't require a full hour. In this case let's say that is the Capacitor being installed with a motor.

So we have .1 hours to install that same \$10 capacitor.

 $(.1 \times 125 = \$12.50) + (\$10 \times 600\%) = \$72.50$ 

Our program allows the company/tech or sales rep to add parts as required. When ESS categories are used, the image and description of the parts pull over and are not required to be entered by the person entering the part.

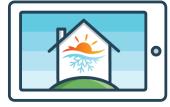

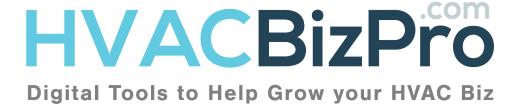

5

6

### Entering A Ticket

| Service Values       | 0                              |                   |          |                 |   |
|----------------------|--------------------------------|-------------------|----------|-----------------|---|
| L.Complaint or Issue | No AC                          |                   |          |                 | © |
| 2. Diagnosis         | Found Faulty Capacitor         |                   |          |                 | © |
| 3 Recommendations    | Replace Capacitor              |                   |          |                 | © |
| 4. Resolutions       | Replaced Capacitor             |                   |          |                 | e |
|                      |                                |                   |          |                 |   |
|                      |                                |                   |          |                 |   |
| PARTS DETAILS        | •                              |                   |          |                 | × |
| 5. Primary Parts     | Add primary part               |                   |          |                 | Ŷ |
|                      | Parts Name/Number<br>Capacitor | Price<br>\$185.00 | Warranty | Remove<br>8.000 |   |
| Total Special Matls  | \$185.00                       |                   |          |                 |   |
| 6. Secondary Parts   | Add secondary part             |                   |          |                 |   |
| Total Special Matis  | \$0                            |                   |          |                 |   |
| Parts Subtotal       | \$185.00                       |                   |          |                 |   |

- 1. Service Tech enters complaint or issue. Be very concise.
- 2. Service Tech enters diagnosis or issue. Be very concise.
- 3. Service Tech enters recommendations. Be descriptive.
- 4. Enter the resolution
- 5. Choose the part needed. You can use primary key words
- 6. If there are secondary parts, enter them here.
- 7. Click the warranty box to remove the cost of the part from the cost of the repair.
- 8. Click the trash can to remove any unwanted parts.

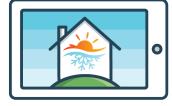

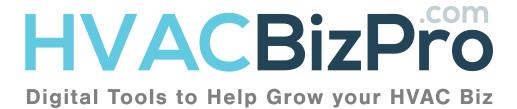

| 7           | Appointment Emails |
|-------------|--------------------|
| REFRIGERANT | • ×                |
| R22 lbs     |                    |
| R410A lbs   |                    |
|             |                    |

Here you can enter a value of refrigerant that is required for the job. Please enter these in pounds.

| CREDITS<br>REBATES<br>DISCOUNTS                                      | 0         |
|----------------------------------------------------------------------|-----------|
|                                                                      |           |
|                                                                      |           |
| UPGRADES                                                             | 0         |
| Approved Today's Parts for<br>a proper Repair                        | \$185.00  |
| If you were on a<br>maintenance discount plan,<br>you would save 15% | (\$27.75) |
|                                                                      | \$185.00  |
| Diagnostic Fee (\$)                                                  | \$89      |
| Credits/Rebates/Discounts                                            | (\$0)     |
| Upgrades                                                             | \$0       |
| Тах                                                                  | \$0       |
| Amount                                                               | \$274.00  |

Just as in the proposal side you can enter credits, rebates, and/or discounts. As well as an upgrades you wish to show the customer.

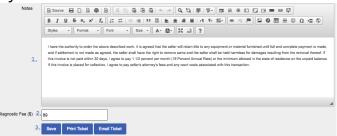

- 1. This is the company provided terms and conditions.
- 2. The Diagnostic fee is adjustable at this point.
- 3. Here you can Save, Print, and/or Email the ticket. At which the customer can choose to make the repair or get the price for a new system.

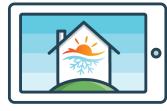

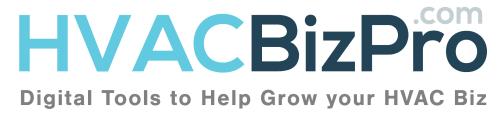

#### The Discovery 8 #638799 Date Created : 08/10/2017 Technician : Christine Malone Donnell Gibson **HVACBizPro** Service Discovery 7641 Lady Street N. Charleston, SC 29420 1637 Bace Track Bd dewayne@entsellingsolutions.com St Johns, FL 32259 Tel : 904-260-2622 Tel : (904) 759 4710 Customer Complaint or Issue No AC Diagnosis Found faulty Capacitor Recommendations Replace Capacitor PRIMARY REPAIR Price Discount\* Capacitor: A capacitor is a device that assists the motor in your system to run as well as to start. In essence a capacitor fools the motor into thinking it has a third leg of power. All capacitors have microfarad ratings. These ratings over time can become weak and if not replaced in a timely manner can cause motors to fail. We call the capacitor a "good news" replac. If the motor is not running and the capacitor has completely failed, the good news replacing it may fix the issue. \$185.00 (\$27.75) \*If you were a maintenance customer, you would qualify for these discounts. Total amount of invoice if all options above are selected, including discounts and the applicable diagnostic fee. \$274.00 Terms & Conditions. I have the advorted vector of the above described work. It is agreed that the seller will retain this to any equipment or material furnished until full and complete payment is made, and if settlement is not made as agreed, the seller shall have the right to remove same and the seller shall be held harmes for damages resulting from the remove thereof. If this invoice is not paid within 30 days, larger to pay 112 percent percent Armus Read or the minimum allowed in the state of residence on the unpaid balance. If this invoice is placed for collection, largree to pay seller's attorney's fees and any ourt costs associated with this transaction. **Ticket Approval Section** Print your name Draw your signature Draw It Clear I accept the terms of this agreement.

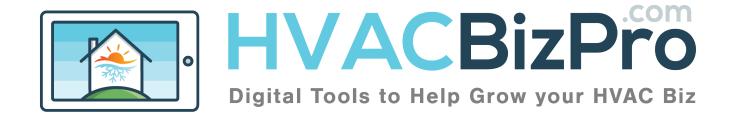

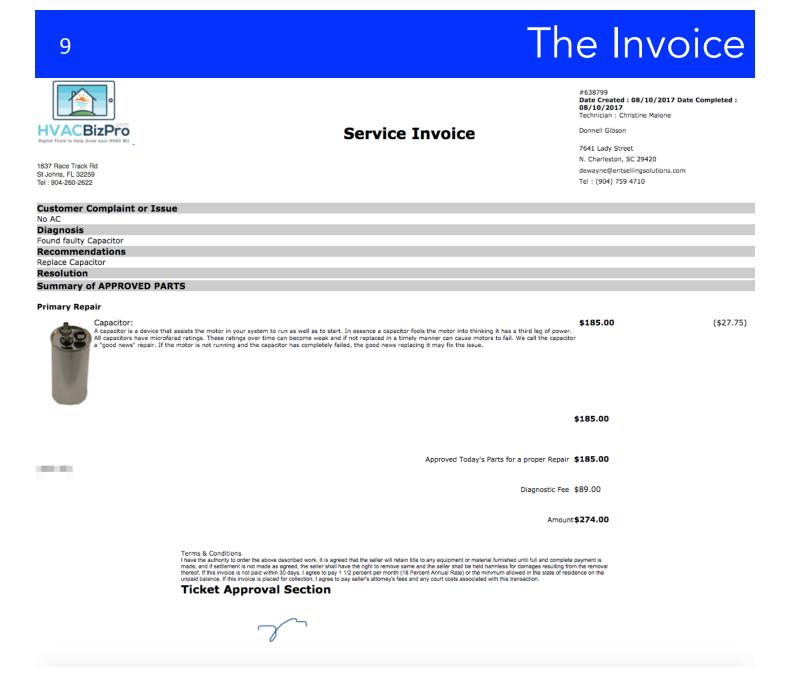

Questions???

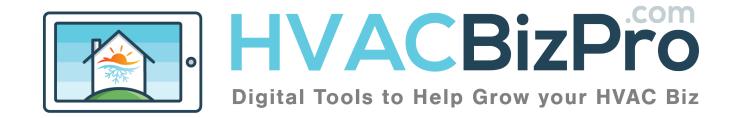

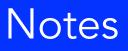

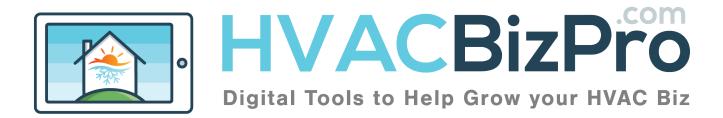

#### Service Training Survey

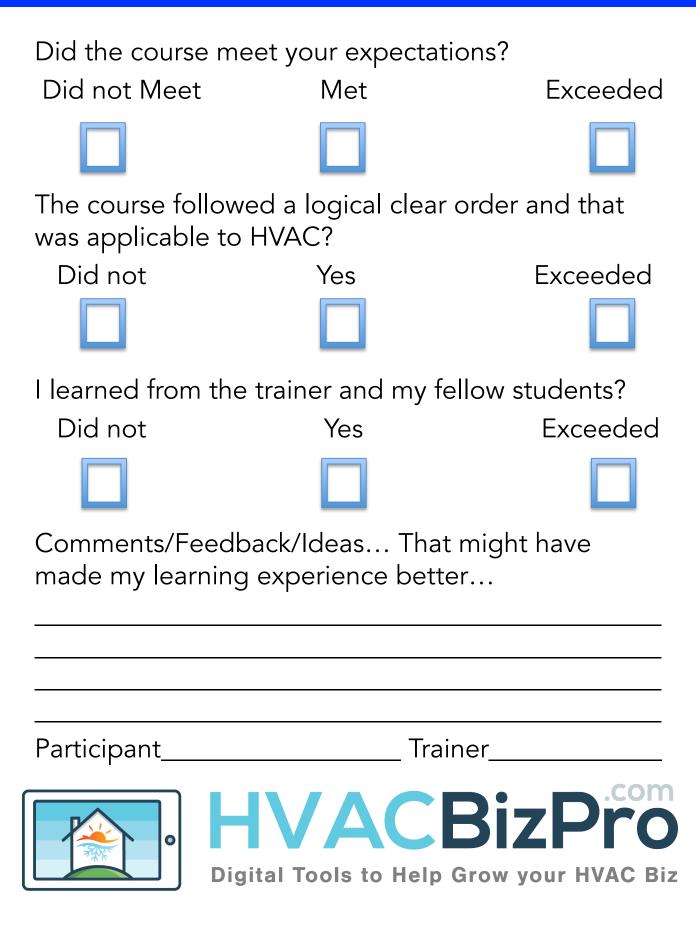